Ensure your Pulse hub is setup and working prior to connecting IFTTT.

### Create Account

### Connect your services to IFTTT

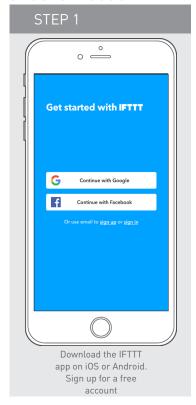

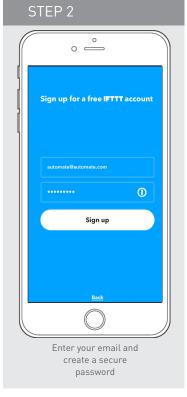

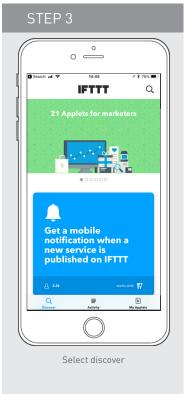

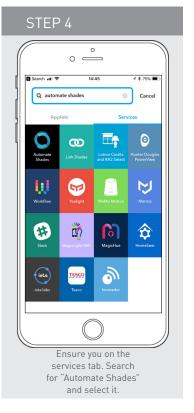

### Connect your services to IFTTT

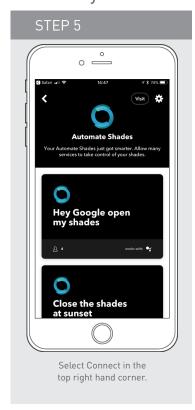

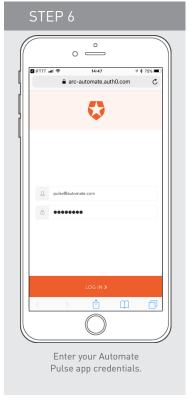

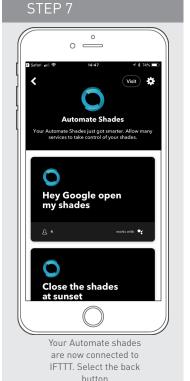

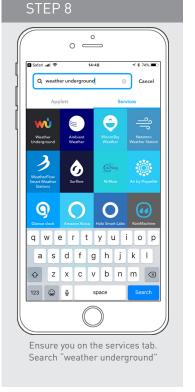

# Connect your services to IFTTT

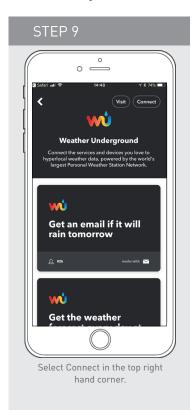

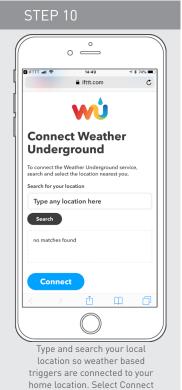

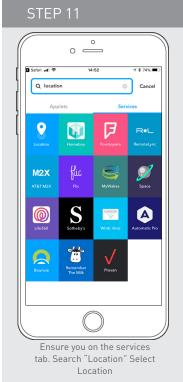

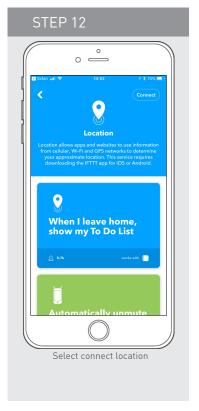

# Creating Applets & IF Triggers

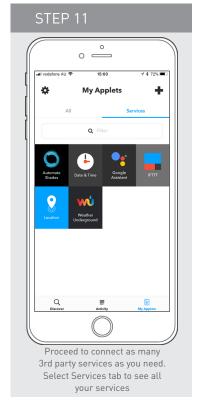

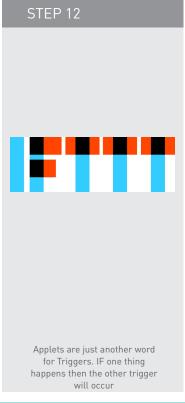

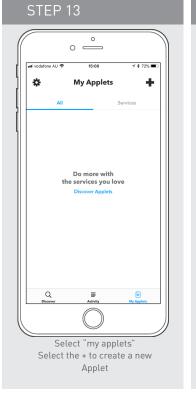

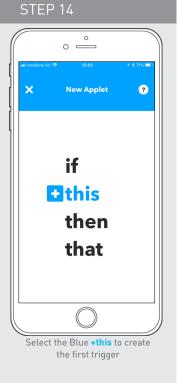

# STEP 15 O Comment of the state of the state

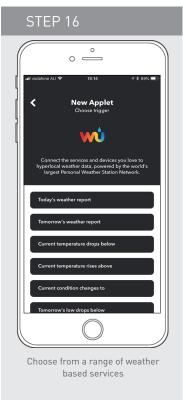

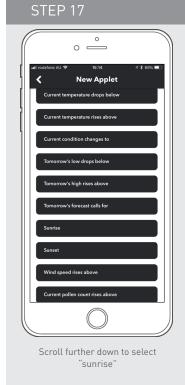

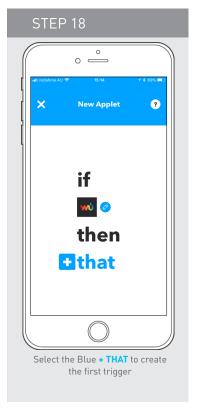

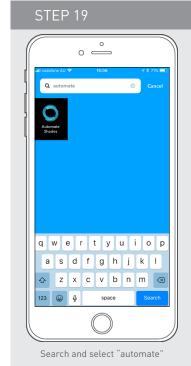

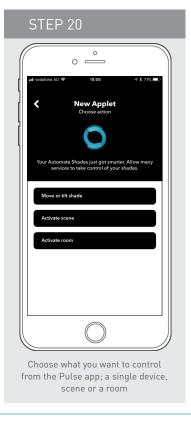

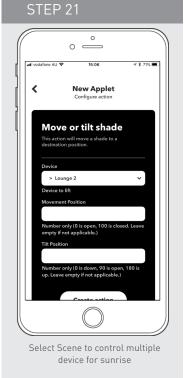

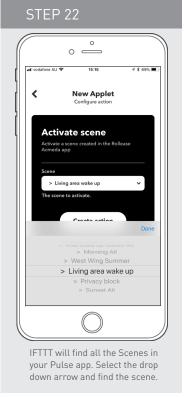

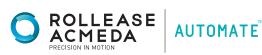

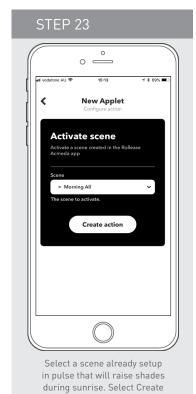

action

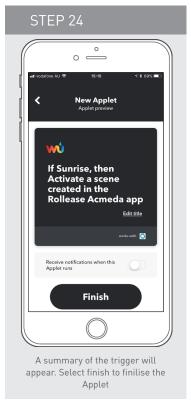

### Repeat these steps and create as may applets you require

**Example of Applet Triggers:** 

- Close shades at Sunset
- Close shades if above x Degrees
- Open shade if UV index rises above X

IFTTT brings all your IoT devices and apps together, here are some other comands that work with compatible apps and devices:

- If I turn on light; close my shade
- If the temperature rises close my shades
- If there is strong wind warning close my awning
- If there is rain forcast close my awnings

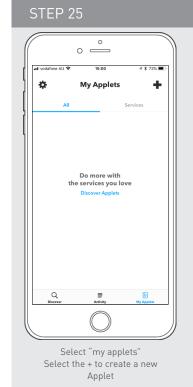

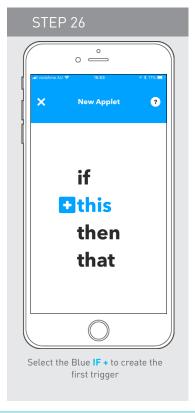

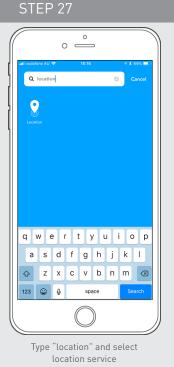

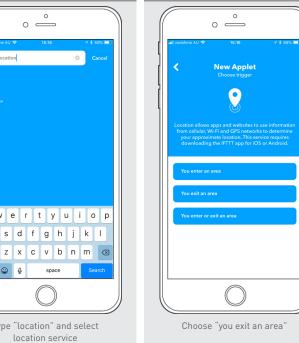

STEP 28

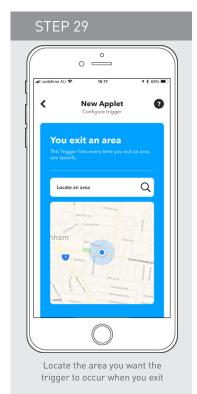

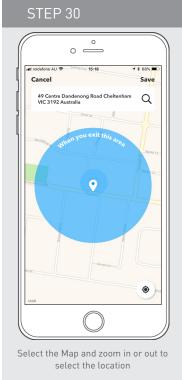

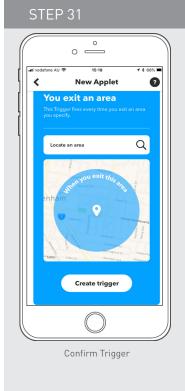

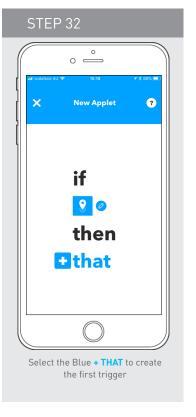

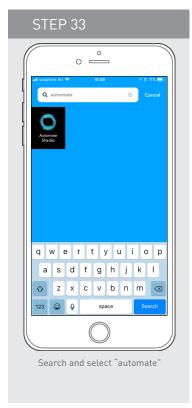

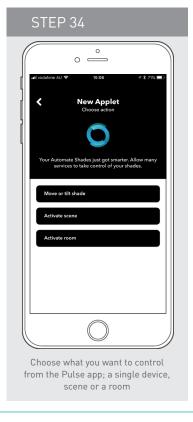

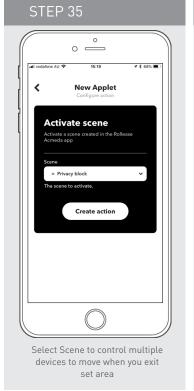

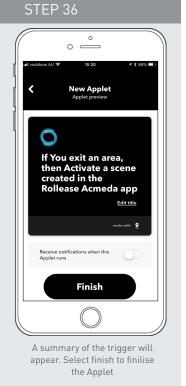

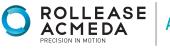